# **Label, Button, Image**

#### **Event Summary**

[#onAction](#page-2-0)

The method that is executed when the component is clicked.

[#onDoubleClick](#page-2-1) The method that is executed when the component is double clicked. [#onRender](#page-2-2)

The method that is executed when the component is rendered.

[#onRightClick](#page-2-3)

The method that is executed when the component is right clicked.

## **Property Summary**

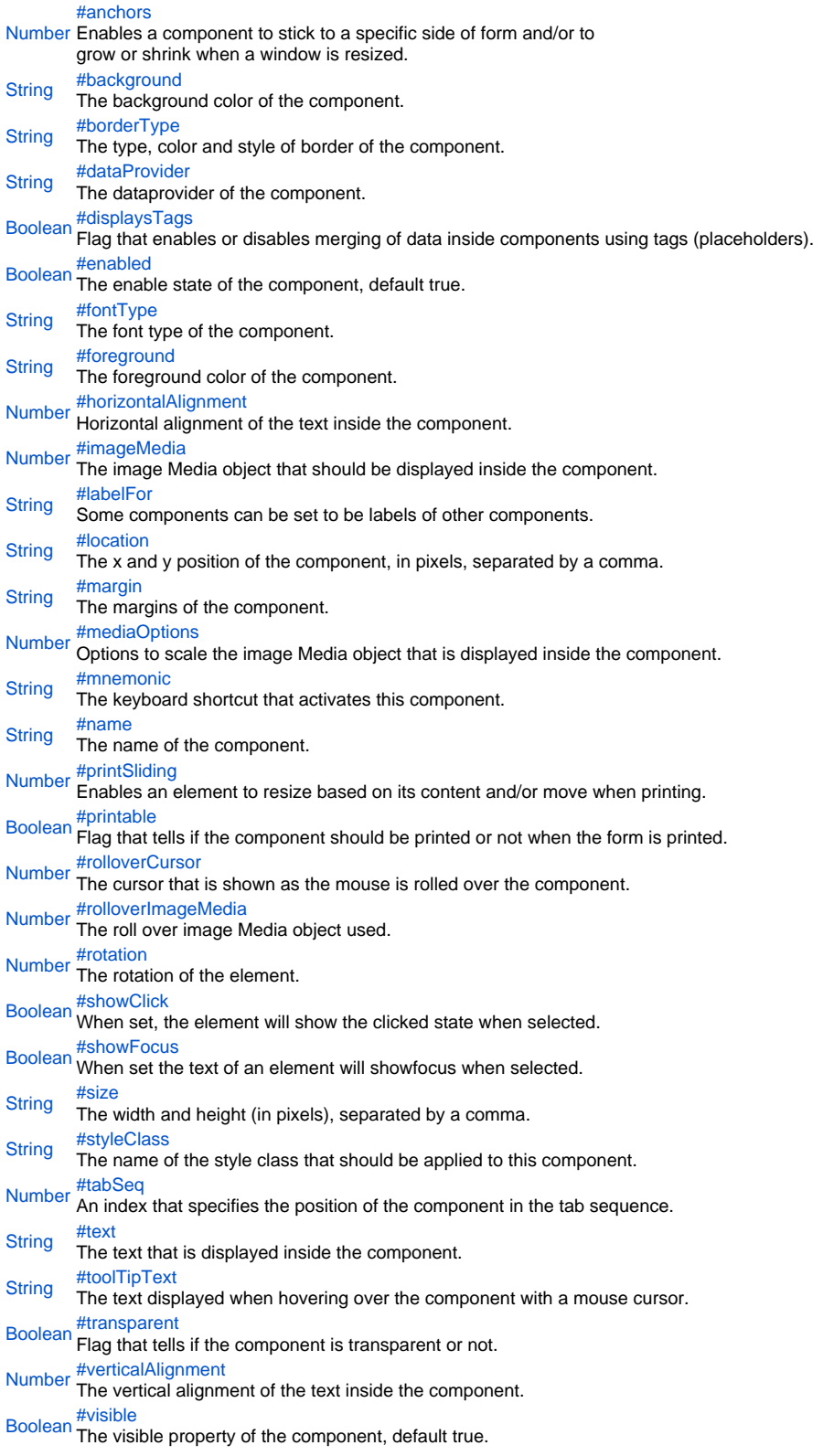

#### **Event Details**

#### <span id="page-2-0"></span>onAction

The method that is executed when the component is clicked.

#### <span id="page-2-1"></span>onDoubleClick

The method that is executed when the component is double clicked.

## **Parameters**

[{JSEvent](https://wiki.servoy.com/display/Serv60/JSEvent)} event – the event that triggered the action

#### <span id="page-2-2"></span>onRender

The method that is executed when the component is rendered.

#### <span id="page-2-3"></span>onRightClick

The method that is executed when the component is right clicked.

#### **Property Details**

#### <span id="page-2-4"></span>anchors

Enables a component to stick to a specific side of form and/or to grow or shrink when a window is resized.

If opposite anchors are activated then the component with grow or shrink with the window. For example if Top and Bottom are activated, then the component will grow/shrink when the window is vertically resized. If Left and Right are activated then the component will grow/shrink when the window is horizontally resized.

If opposite anchors are not activated, then the component will keep a constant distance from the sides of the window which correspond to the activated anchors.

#### **Returns** [Number](https://wiki.servoy.com/display/Serv60/Number)

<span id="page-2-5"></span>background

The background color of the component.

## **Returns**

<span id="page-2-6"></span>**[String](https://wiki.servoy.com/display/Serv60/String)** borderType

The type, color and style of border of the component.

**Returns [String](https://wiki.servoy.com/display/Serv60/String)** 

<span id="page-2-7"></span>dataProvider

The dataprovider of the component.

**Returns [String](https://wiki.servoy.com/display/Serv60/String)** 

## <span id="page-2-8"></span>displaysTags

Flag that enables or disables merging of data inside components using tags (placeholders). Tags (or placeholders) are words surrounded by %%on each side. There are data tags and standard tags. Data tags consist in names of dataproviders surrounded by%%. Standard tags are a set of predefined tags that are made available by the system.

See the "Merging data" section for more details about tags.

The default value of this flag is "false", that is merging of data is disabled by default.

#### **Returns**

[Boolean](https://wiki.servoy.com/display/Serv60/Boolean) enabled

<span id="page-2-9"></span>The enable state of the component, default true.

**Returns** [Boolean](https://wiki.servoy.com/display/Serv60/Boolean)

## <span id="page-2-10"></span>fontType

The font type of the component.

#### **Returns**

**[String](https://wiki.servoy.com/display/Serv60/String)** 

<span id="page-2-11"></span>foreground

The foreground color of the component. **Returns**

## **[String](https://wiki.servoy.com/display/Serv60/String)**

<span id="page-2-12"></span>horizontalAlignment

Horizontal alignment of the text inside the component. Can be one of LEFT, CENTER or RIGHT.

Note that this property does not refer to the horizontal alignment of the component inside the form.

#### **Returns**

[Number](https://wiki.servoy.com/display/Serv60/Number)

<span id="page-3-0"></span>imageMedia

The image Media object that should be displayed inside the component.

**Returns**

# [Number](https://wiki.servoy.com/display/Serv60/Number)

<span id="page-3-1"></span>labelFor

Some components can be set to be labels of other components. This is useful in two situations. In table view mode it is used for constructing the header of the table. In record view mode, by setting mnemonics on the label, keyboard shortcuts can be used to set the focus to fields.

## **Returns**

**[String](https://wiki.servoy.com/display/Serv60/String)** 

<span id="page-3-2"></span>location

The x and y position of the component, in pixels, separated by a comma.

#### **Returns [String](https://wiki.servoy.com/display/Serv60/String)**

<span id="page-3-3"></span>margin

The margins of the component. They are specified in this order, separated by commas: top, right, bottom, left.

## **Returns**

**[String](https://wiki.servoy.com/display/Serv60/String)** 

#### <span id="page-3-4"></span>mediaOptions

Options to scale the image Media object that is displayed inside the component. Can be set to one or a combination of CROP, REDUCE, ENLARGE and KEEPASPECT.

REDUCE will scale down the image if the component is smaller than the image. REDUCE combined with KEEPASPECT will reduce the image, but keep its aspect ratio. This is useful when the component has other proportions than the image.

ENLARGE will scale up the image if the component is larger than the image. ENLARGE combined with KEEPASPECT will scale up the image while keeping its aspect ratio.

CROP will leave the image at its original size. If the component is smaller than the image this will result in only a part of the image showing up.

#### **Returns** [Number](https://wiki.servoy.com/display/Serv60/Number)

<span id="page-3-5"></span>mnemonic

The keyboard shortcut that activates this component. A letter must be specified, and the actual shortcut will be combination of ALT + the specified letter.

This property can be used in two ways. Normally the keyboard shortcut activates the onClick event of the component. But if the "labelFor" property is set for the component, then the keyboard shortcut will move the focus to the component whose label this component is.

#### **Returns**

**[String](https://wiki.servoy.com/display/Serv60/String)** 

<span id="page-3-6"></span>name

The name of the component. Through this name it can also accessed in methods.

#### **Returns**

**[String](https://wiki.servoy.com/display/Serv60/String)** 

<span id="page-3-7"></span>printSliding

Enables an element to resize based on its content and/or move when printing. The component can move horizontally or vertically and can grow or shrink in height and width, based on its content and the content of neighboring components.

#### **Returns** [Number](https://wiki.servoy.com/display/Serv60/Number)

<span id="page-3-8"></span>printable

Flag that tells if the component should be printed or not when the form is printed.

By default components are printable.

## **Returns**

[Boolean](https://wiki.servoy.com/display/Serv60/Boolean)

<span id="page-3-9"></span>rolloverCursor

The cursor that is shown as the mouse is rolled over the component. Possible options are DEFAULT and HAND.

## **Returns**

#### [Number](https://wiki.servoy.com/display/Serv60/Number)

<span id="page-4-0"></span>rolloverImageMedia

The roll over image Media object used. When the mouse is moved over the component, this image Media will be displayed. When the mouse is moved out of the component, whatever text or image was being initially displayed will be restored.

## **Returns**

[Number](https://wiki.servoy.com/display/Serv60/Number)

#### <span id="page-4-1"></span>rotation

The rotation of the element. You can choose 0, 90, 180, or 270 and the label is rotated accordingly.

This property also applies to buttons and images.

## **Returns**

#### [Number](https://wiki.servoy.com/display/Serv60/Number)

<span id="page-4-2"></span>showClick

When set, the element will show the clicked state when selected. Applies to labels and buttons and images only.

#### **Returns**

[Boolean](https://wiki.servoy.com/display/Serv60/Boolean)

#### <span id="page-4-3"></span>showFocus

When set the text of an element will showfocus when selected. Applies to labels and buttons only. The text property for the element MUST be filled in first.

NOTE: The TAB key may also be used to select the element, depending on the operating system being used and the selected LAF.

#### **Returns**

**[Boolean](https://wiki.servoy.com/display/Serv60/Boolean)** 

<span id="page-4-4"></span>size

The width and height (in pixels), separated by a comma.

## **Returns**

**[String](https://wiki.servoy.com/display/Serv60/String)** 

<span id="page-4-5"></span>styleClass

The name of the style class that should be applied to this component.

When defining style classes for specific component types, their names must be prefixed according to the type of the component. For example in order to define a class names 'fancy' for fields, in the style definition the class must be named 'field.fancy'. If it would be intended for labels, then it would be named 'label.fancy'. When specifying the class name for a component, the prefix is dropped however. Thus the field or the label will have its styleClass property set to 'fancy' only.

#### **Returns [String](https://wiki.servoy.com/display/Serv60/String)**

tabSeq

<span id="page-4-6"></span>An index that specifies the position of the component in the tab sequence. The components are put into the tab sequence in increasing order of this property. A value of 0 means

to use the default mechanism of building the tab sequence (based on their location on the form). A value of -2 means to remove the component from the tab sequence.

## **Returns**

[Number](https://wiki.servoy.com/display/Serv60/Number)

## <span id="page-4-7"></span>text

The text that is displayed inside the component.

#### **Returns**

**[String](https://wiki.servoy.com/display/Serv60/String)** 

<span id="page-4-8"></span>toolTipText

The text displayed when hovering over the component with a mouse cursor.

#### NOTE:

HTML should be used for multi-line tooltips; you can also use any

valid HTML tags to format tooltip text. For example:

**khtml>This includes<b>bolded text</b> and** 

<font color='blue'>BLUE</font> text as well.</html>

## **Returns**

**[String](https://wiki.servoy.com/display/Serv60/String)** 

<span id="page-4-9"></span>transparent

Flag that tells if the component is transparent or not.

The default value is "false", that is the components are not transparent.

**Returns**

[Boolean](https://wiki.servoy.com/display/Serv60/Boolean)

#### <span id="page-5-0"></span>verticalAlignment

The vertical alignment of the text inside the component. Can be one of TOP, CENTER or BOTTOM.

Note that this property does not refer to the vertical alignment of the component inside the form.

**Returns** [Number](https://wiki.servoy.com/display/Serv60/Number)

<span id="page-5-1"></span>visible

The visible property of the component, default true.

**Returns** [Boolean](https://wiki.servoy.com/display/Serv60/Boolean)